# **Internet Outage Issues**

User Guide Aug 12, 2016

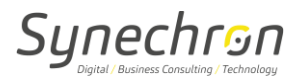

## **Version History**

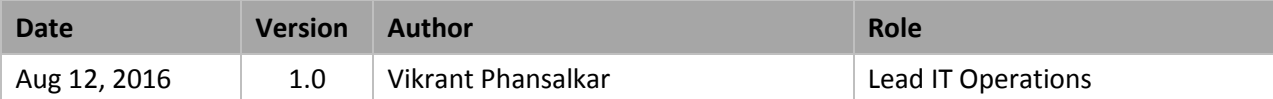

## **Reviewed By**

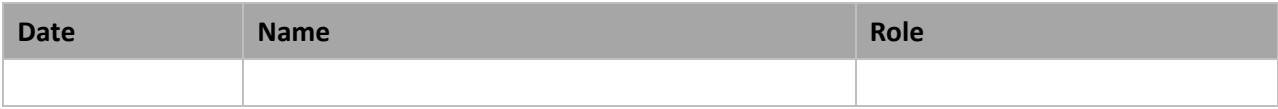

### **References**

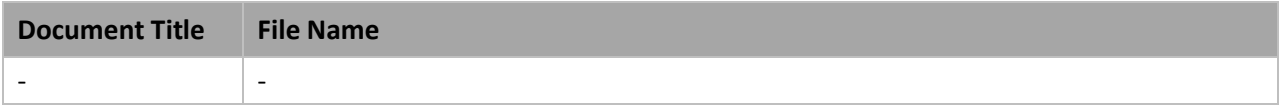

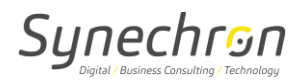

#### **User Guide for Internet Outage Issues**

- **Steps to check internet issues on desktop/laptop:-**
	- 1. Ensure you check physical Ethernet connections and correct port.
		- Ethernet cable should be connected in Blue slot.
			- Ethernet cable should NOT be in Yellow as it is for phone.
		- You'll be able to see light on port of computer/laptop.
		- Go to the command prompt and type in IPCONFIG and hit enter.
		- IP address shouldn't be in range of 169.254.x.x. If, it is then Reboot.

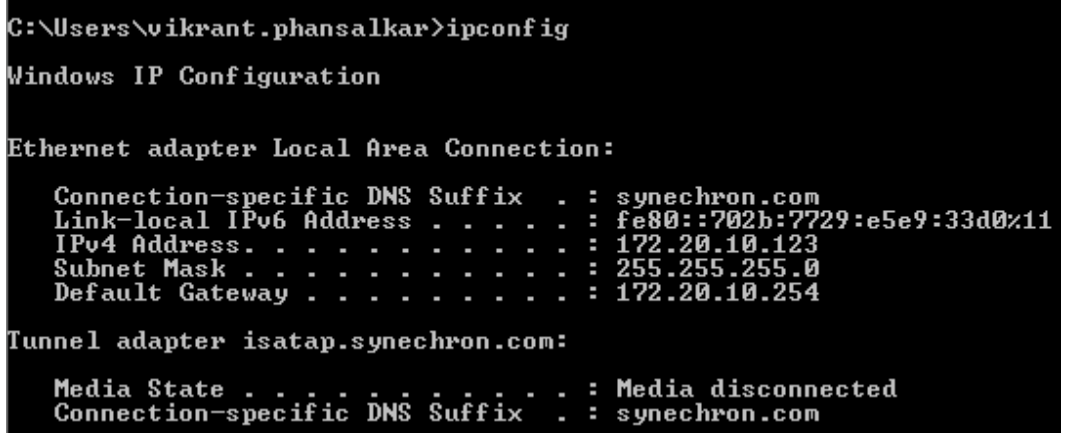

- 2. Need to check if any static IP is assigned:-
	- Click on computer icon on bottom right corner of screen near clock.
	- Click on Network & Sharing center -> Local Area Connection -> Properties Click on Internet Protocol version 4 -> Properties
	- Need to check if it's on "Obtain an IP address automatically or on Use following IP address", it should be on "Obtain an IP address automatically".

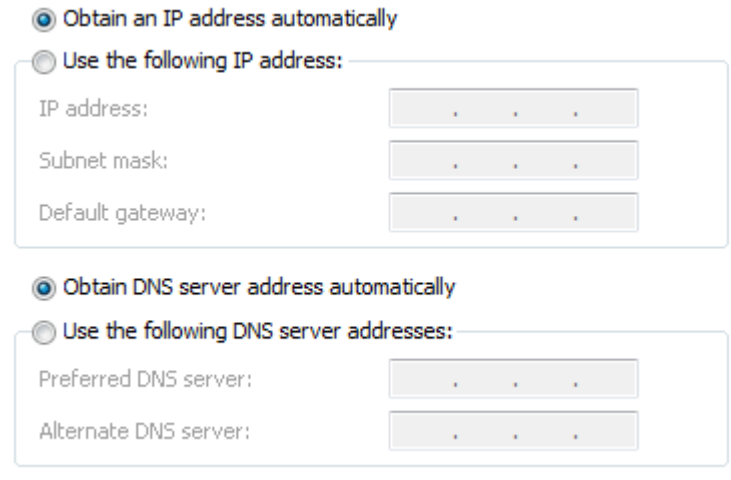

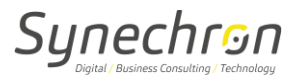

- 3. Device drivers for LAN:-
	- Go to Start -> Control Panel -> Device Manager -> Network Adapters
		- - **D** Computer
			- $\triangleright$   $\equiv$  Disk drives
			- Display adapters
			- **DEE** Human Interface Devices
			- DE ATA/ATAPI controllers
			- ⊳ <u>a</u> Kevboards
			- $\triangleright$   $\blacksquare$  Mice and other pointing devices
			- **Monitors**
			- ⊿ . D Network adapters
				- Generic Marvell Yukon 88E8057 PCI-E Gigabit Ethernet Controller
			- D. F Ports (COM & LPT)
			- $\triangleright$  **P** Processors
			- > < Sound, video and game controllers
			- > System devices
			- **D** ... Universal Serial Bus controllers
	- Need to check if there's a yellow question(?) or exclamation (!) mark present, If it is Drivers need to be reinstalled.
	- Try command prompt again and ping global DNS (8.8.8.8 and 4.2.2.2) you should be getting replies.<br>IC:NisersNuikrant.phansalkar>ping\_4.2.2.2

```
Pinging 4.2.2.2 with 32 bytes of data:<br>Reply from 4.2.2.2: bytes=32 time=126ms TTL=51<br>Reply from 4.2.2.2: bytes=32 time=125ms TTL=51<br>Reply from 4.2.2.2: bytes=32 time=125ms TTL=51<br>Reply from 4.2.2.2: bytes=32 time=129ms TT
Ping statistics for 4.2.2.2:<br>Packets: Sent = 4, Received = 4, Lost = 0 (0% loss),<br>Approximate round trip times in milli-seconds:<br>Minimum = 125ms, Maximum = 129ms, Average = 126ms
  C:\Users\vikrant.phansalkar>ping 8.8.8.8
Pinging 8.8.8.8 with 32 bytes of data:<br>Reply from 8.8.8.8: bytes=32 time=5ms TTL=57<br>Reply from 8.8.8.8: bytes=32 time=4ms TTL=57<br>Reply from 8.8.8.8: bytes=32 time=8ms TTL=57<br>Reply from 8.8.8.8: bytes=32 time=5ms TTL=57
Ping statistics for 8.8.8.8:<br>
Packets: Sent = 4, Received = 4, Lost = 0 (0% loss),<br>
Approximate round trip times in milli-seconds:<br>
Minimum = 4ms, Maximum = 8ms, Average = 5ms<br>
If still any kind of issue persists, need to
```